**WFM6120, WFM7020, WFM7120, WFM6100 Opt. MB, WFM7000 Opt. MB, and WFM7100 Opt. MB Waveform Monitors**

**Release Notes**

**www.tektronix.com** \*P077022600\* 077-0226-00

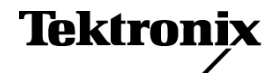

Copyright © Tektronix. All rights reserved. Licensed software products are owned by Tektronix or its subsidiaries or suppliers, and are protected by national copyright laws and international treaty provisions.

Tektronix products are covered by U.S. and foreign patents, issued and pending. Information in this publication supersedes that in all previously published material. Specifications and price change privileges reserved.

TEKTRONIX and TEK are registered trademarks of Tektronix, Inc.

## **Contacting Tektronix**

Tektronix, Inc. 14200 SW Karl Braun Drive P.O. Box 500 Beaverton, OR 97077 USA

For product information, sales, service, and technical support:

- $\blacksquare$  In North America, call 1-800-833-9200.
- Worldwide, visit [www.tektronix.com](http://www.tektronix.com/contact) to find contacts in your area.

# **Release Notes**

These release notes support software version 4.2.X and greater. The release notes apply to instruments with the indicated measurements or options installed. See the Quick Start User manual or visit www.Tektronix.com for a list of options available for each model.

# **Known Issues and Behaviors**

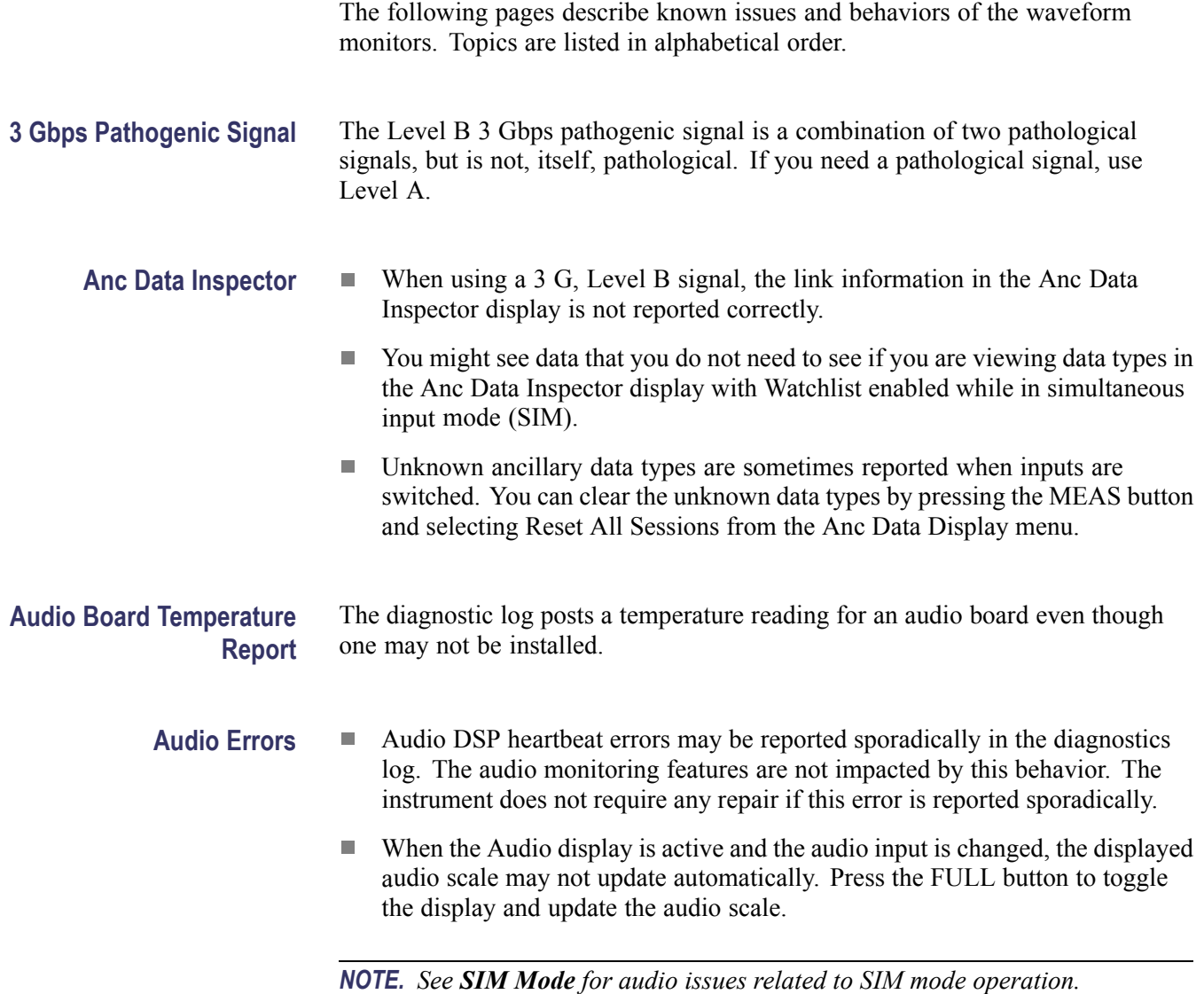

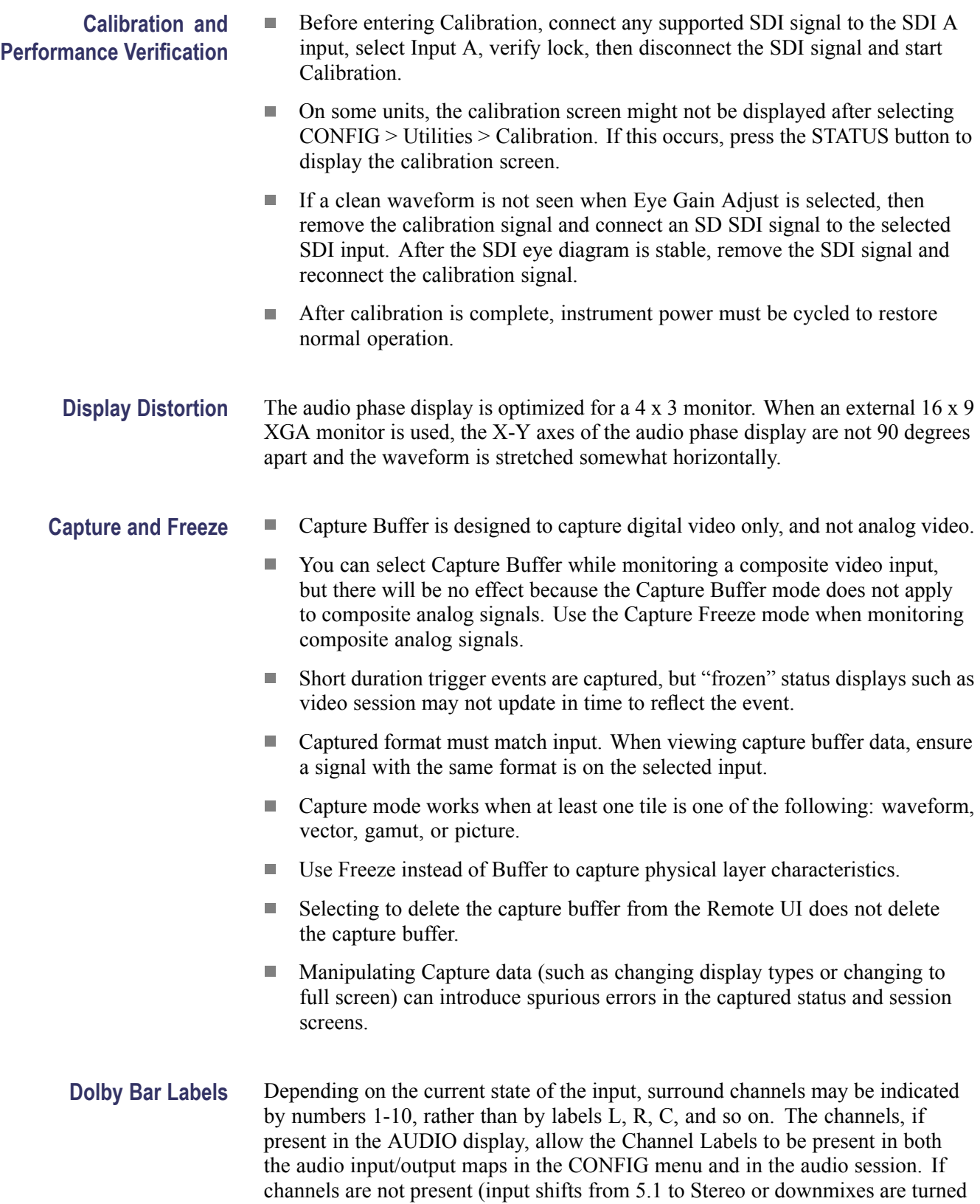

off), the affected bar numbers appear in the session and maps, replacing the Channel Labels. In the alarm status and error log, bar numbers are always shown regardless of the input format.

## **Dolby Operation With Option DDE**

- $\overline{\phantom{a}}$ In the AUDIO display, with a Dolby Digital input and a nonexistent stream selected, the downmix level bars continue to display levels instead of going to Mute status. The other bars go to Mute status as expected.
	- $\mathcal{L}_{\mathcal{A}}$ For listening mode selections other than FULL or EX, clipping may occur. For example, if the Dolby Digital input is 3/2 with full-scale test tones and Stereo listening mode is selected, clipping will likely occur. To avoid clipping, choose either compression mode, Dialnorm+Line or Dialnorm+RF, in CONFIG > Audio Input/Outputs > Dolby D (AC-3) Setup > Dialnorm&DynRng.
	- When in Channel Mode 2/2 and Phantom Listening Mode, the Surround Sound display (AUDIO tile) shows the Ls and Rs levels attenuated by 3 dB instead of displaying at full amplitude for this channel mode/listening mode combination.
	- When in Channel Mode 3/0 and 3-Stereo Listening Mode, the Surround Sound display (AUDIO tile) shows the C level attenuated by 3 dB instead of displaying at full amplitude for this channel mode/listening mode combination.
	- $\mathcal{L}_{\mathcal{A}}$ The Dolby E/Dolby Digital decoder will pass through PCM audio at 48 kHz frequencies or less. Audio frequencies above this will not pass through and may cause noise or distortion on both the bars and the audio outputs. If PCM audio at frequencies greater than 48 kHz is used, choose either AES A or B as the input source.
- For Dolby Digital (AC3) signals, the header in the Audio display may show Channel Mode incorrectly. See the Dolby Status display for the correct indication of Channel Mode.
- **Dual Link Mode** The ANC data display reports the incorrect line number for 50p, 59.94p, and 60p formats.

#### **Embedded Audio Active Bits (SD Only)** The Audio Active Bits field only reports up to 20 bits for SD.

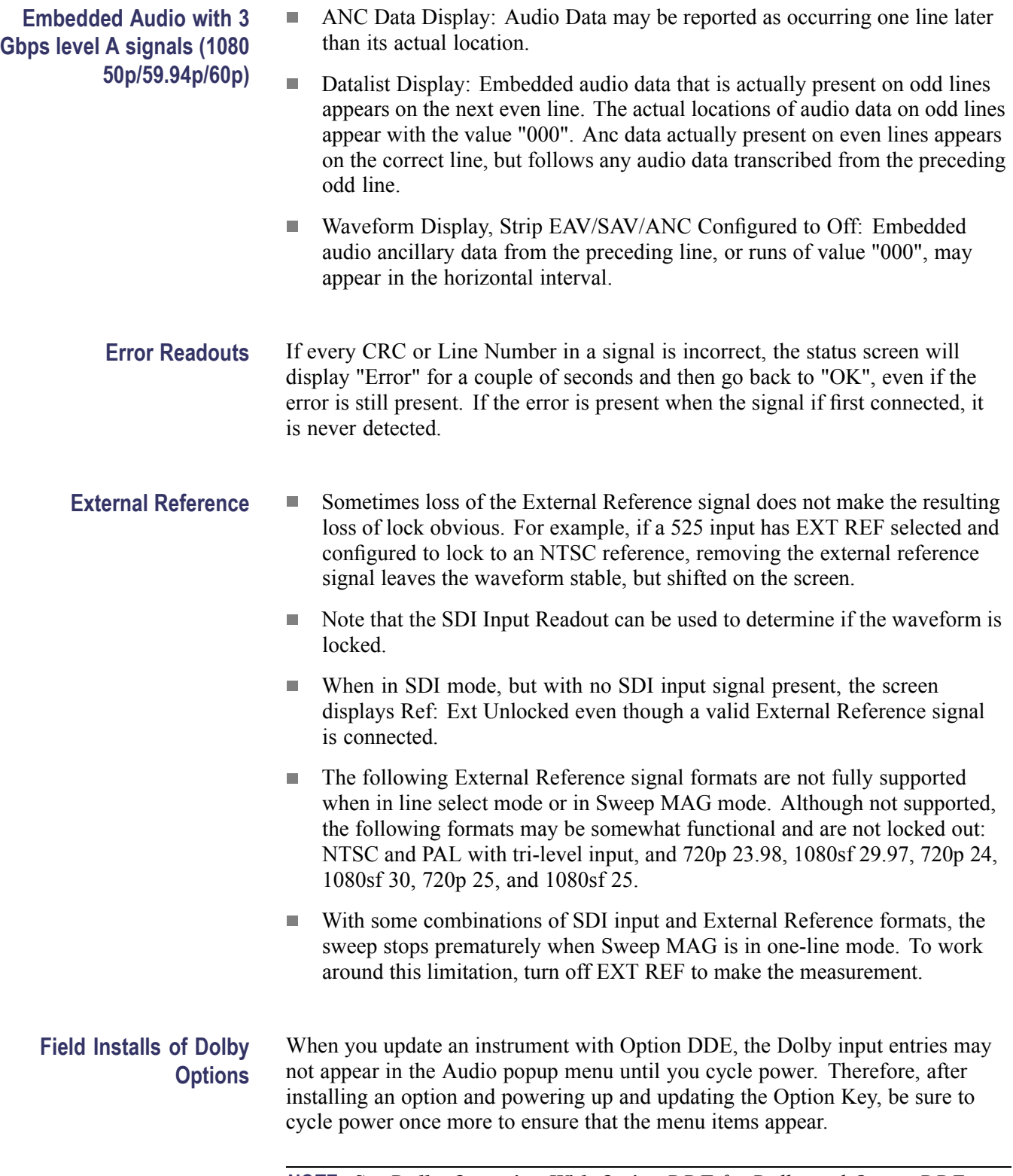

*NOTE. See Dolby Operation With Option DDE for Dolby and Option DDE related issues.*

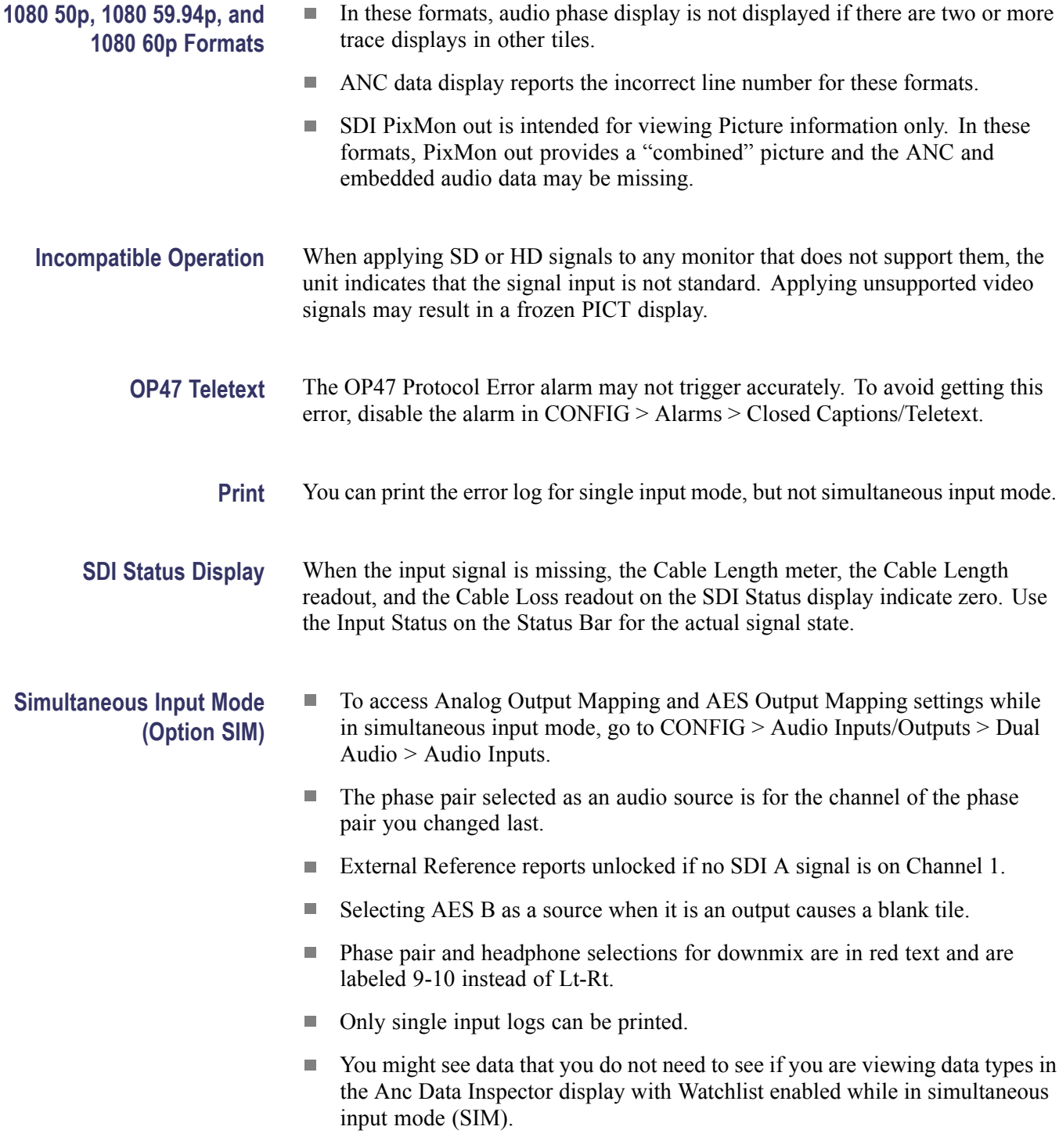

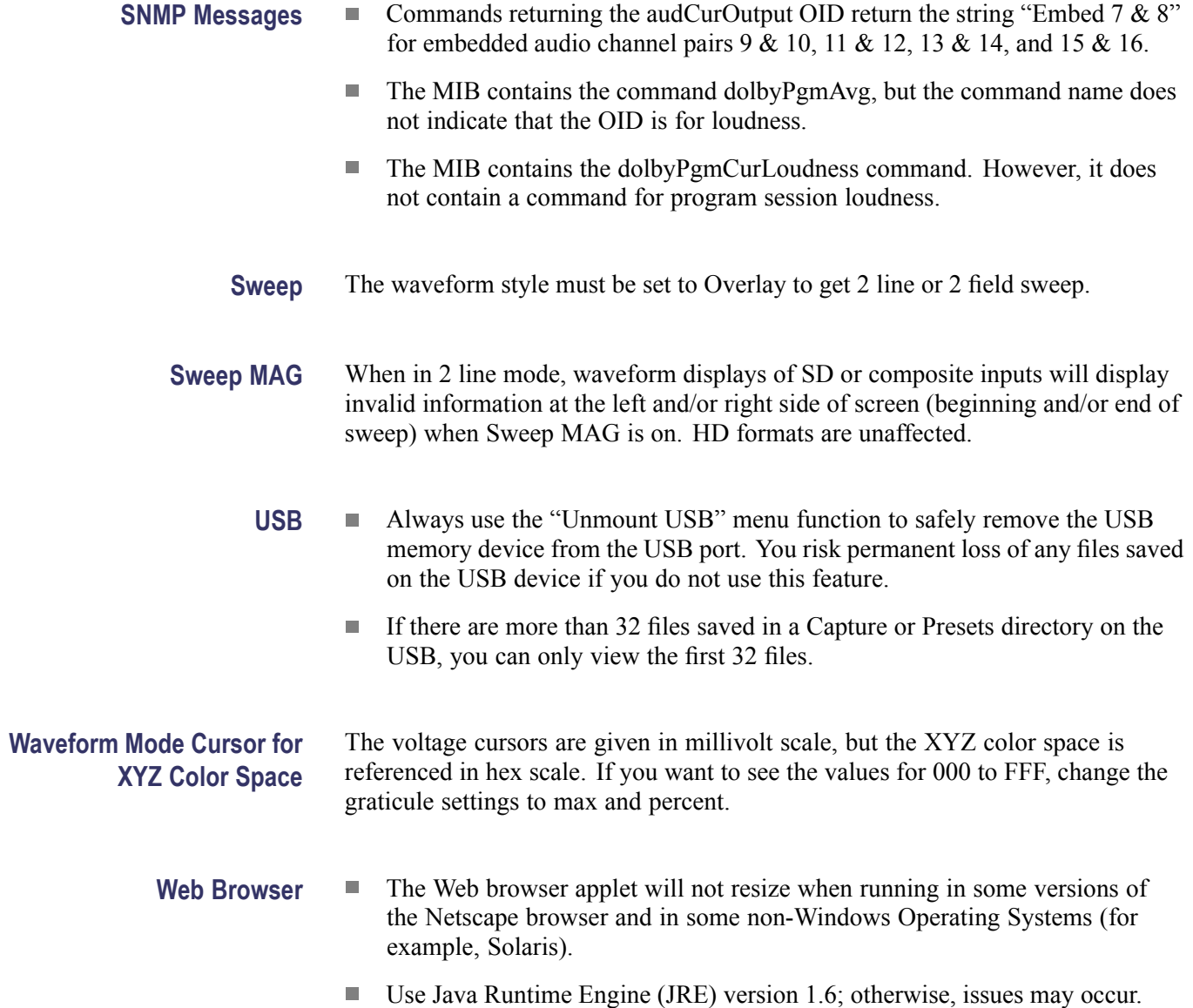